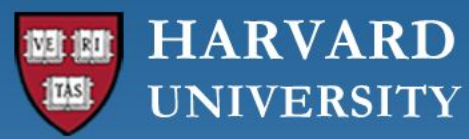

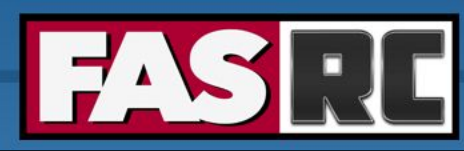

**FAS Research Computing Division of Science** https://rc.fas.harvard.edu

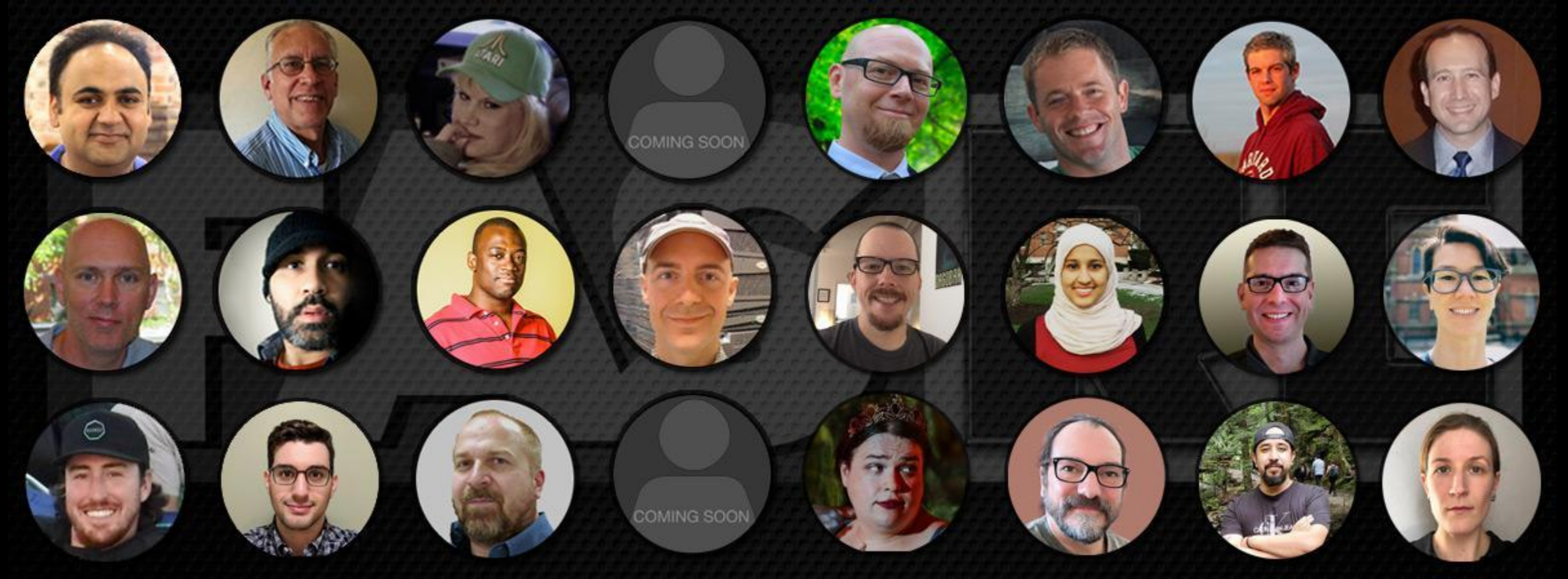

**Getting Started on the FASRC clusters with Command Line Interface**

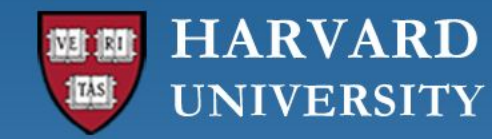

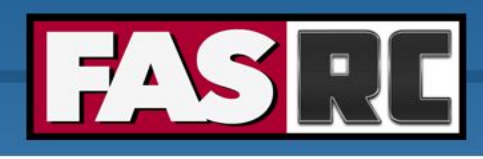

### Learning objectives

- o Log in via ssh to Cannon and FASSE
- o How to start an interactive job
- o How to submit a batch job
- o Check job status
- o Cluster software modules

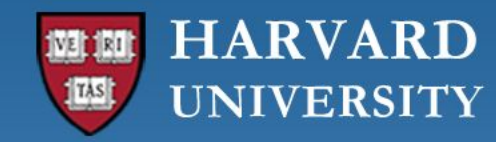

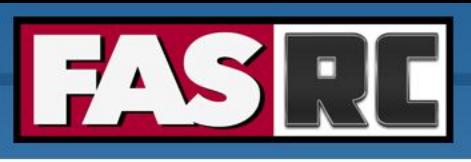

## Login to Cannon and FASSE  $-$  ssh

Documentation:<https://docs.rc.fas.harvard.edu/kb/terminal-access/>

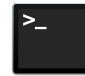

Mac: Terminal, iTerm2

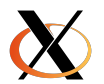

Linux: Xterm or Terminal

Windows

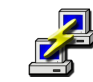

SSH client: Putty

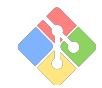

Bash emulator: Git bash

### Cannon FASSE

\$ ssh jharvard@login.rc.fas.harvard.edu Password:

Verification code:

\$ ssh jharvard@fasselogin.rc.fas.harvard.edu

Password:

Verification code:

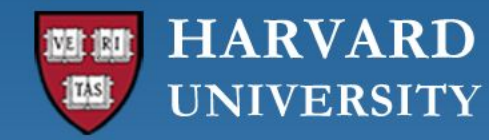

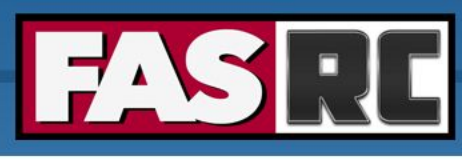

# Login to Cannon and FASSE – 2 factor authentication

- o Execute the ssh command, then:
	- Type your password (*cursor won't move!*), press enter
	- Type the 6-digit verification code (2-Factor Authentication)
		- Separate from HarvardKey
		- Updates token every 30 seconds
		- You can only use a token once

Java desktop app

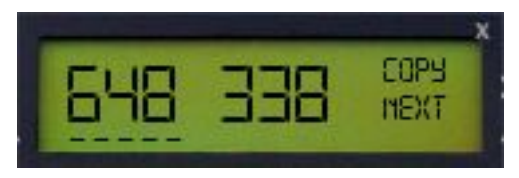

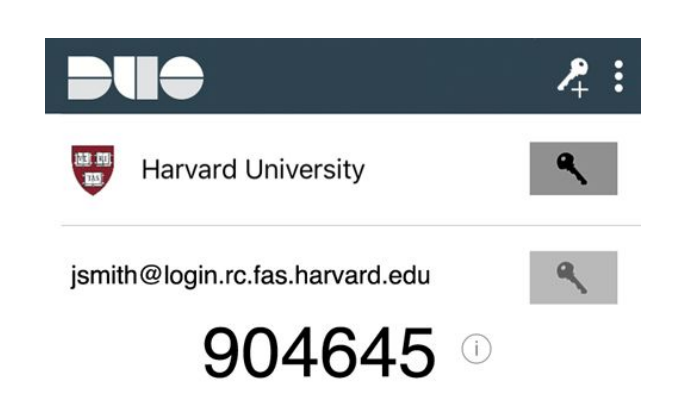

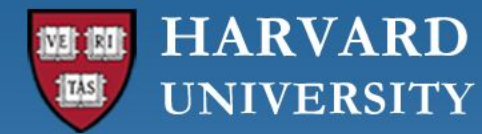

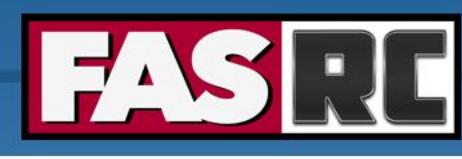

### Login to Cannon and FASSE – at login node (1)

### Cannon FASSE

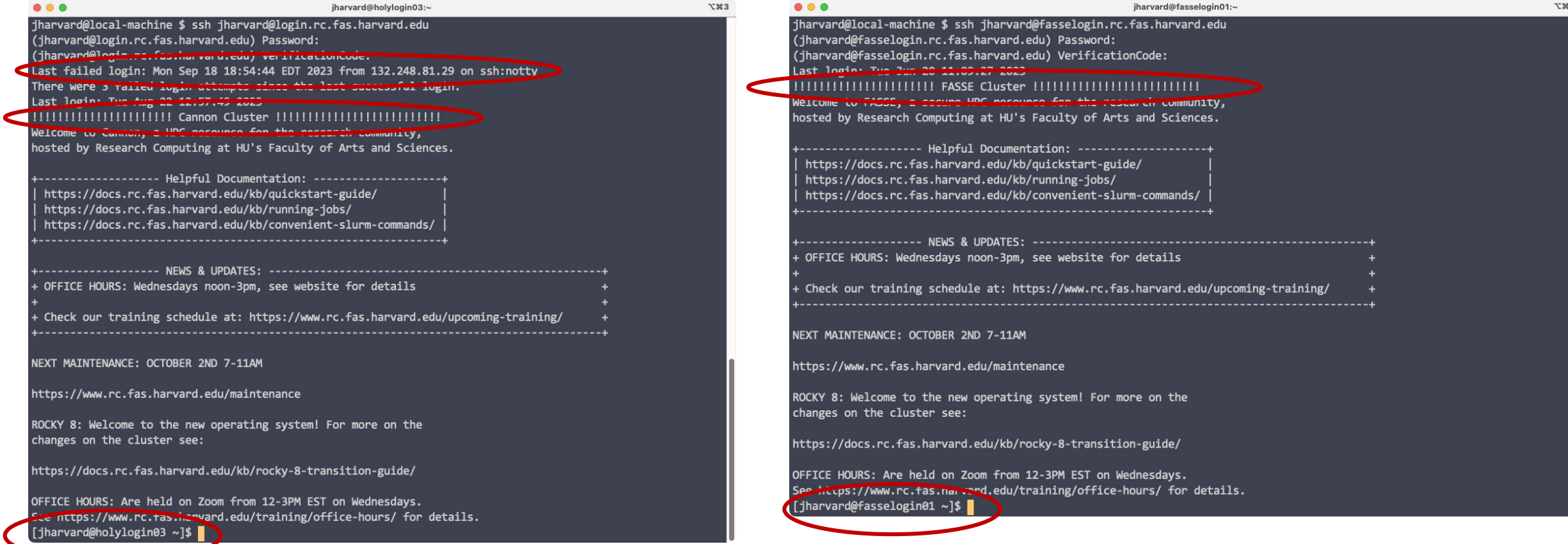

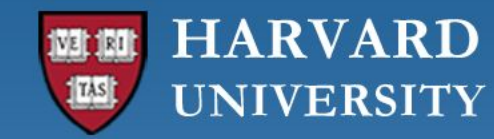

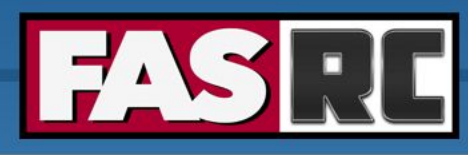

## Login to Cannon and FASSE – at login node (2)

Cannon FASSE [jharvard@boslogin01 ~]\$ [jharvard@fasselogin01 ~]\$ **File Servers** (Lab Shares, Name of the login node ome Directories. **Compute Nodes** etc) (The Cluster) assigned to youInfiniband **OOD Nodes** Open OnDemand/VDI) **Global Scratch** Login **Cluster User** 6

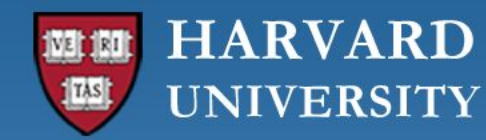

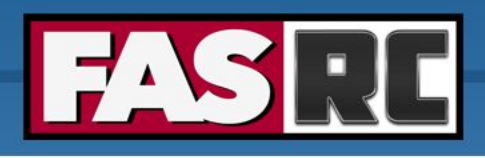

### Login vs. compute nodes

- o Login nodes
	- limited to 1 core and 4G of memory
	- not designed for analysis
	- not anything compute- or memory-intensive
	- best practice is to request a compute node as soon as you login
- o Compute node via interactive job
	- work a compute node interactively testing, debugging, installing software
	- request resources from slurm using salloc command
	- session will only last as long as the network connection is active
	- cannot be idle for more than 1h, session will freeze  $\overline{7}$

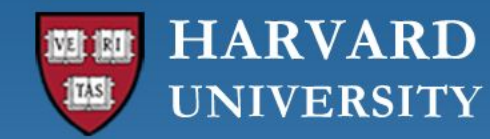

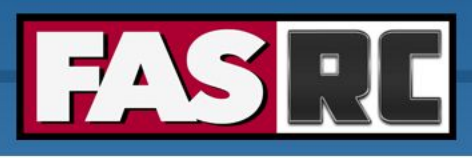

### Interactive job on Cannon (1)

#### Requesting an interactive job

[jharvard@boslogin01 ~]\$ salloc --partition test --mem-per-cpu 1G --time 01:00:00 salloc: Pending job allocation 2741096 salloc: job 2741096 queued and waiting for resources salloc: job 2741096 has been allocated resources salloc: Granted job allocation 2741096 salloc: Nodes holy7c02410 are ready for job [jharvard@holy7c02410 ~]\$

salloc – slurm command to request interactive job

- $-$ partition test  $-$  requesting a compute node in a specific partition
- $-$ mem-per-cpu 1G memory requested in GB (if no unit is specified, the default is MB)
- $-$ time  $00:01:00 -$  time requested (1 hour, format HH:MM:SS or D-HH:MM)

Name of the compute node assigned to you

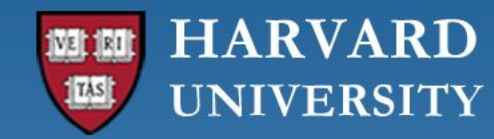

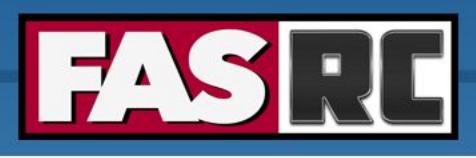

**FAS Research Computing Division of Science** https://rc.fas.harvard.edu

### Interactive job on Cannon (2)

### Requesting an interactive job

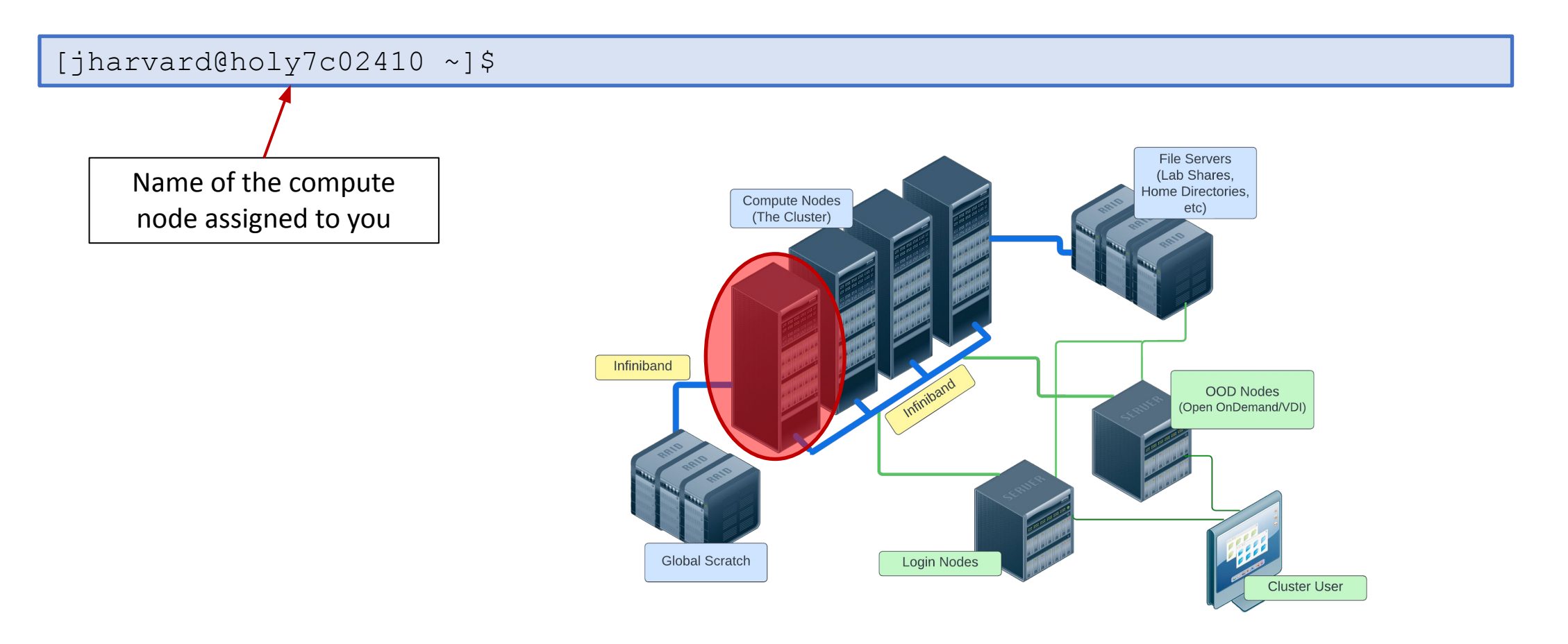

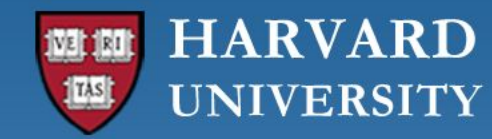

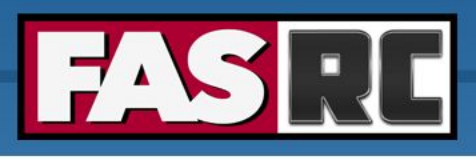

### Interactive job on FASSE

- $\circ$  You cannot request an interactive job on FASSE
- o You must use Remote Desktop app on Open OnDemand [https://fasseood.rc.fas.harvard.edu](https://fasseood.rc.fas.harvard.edu/) and launch terminal

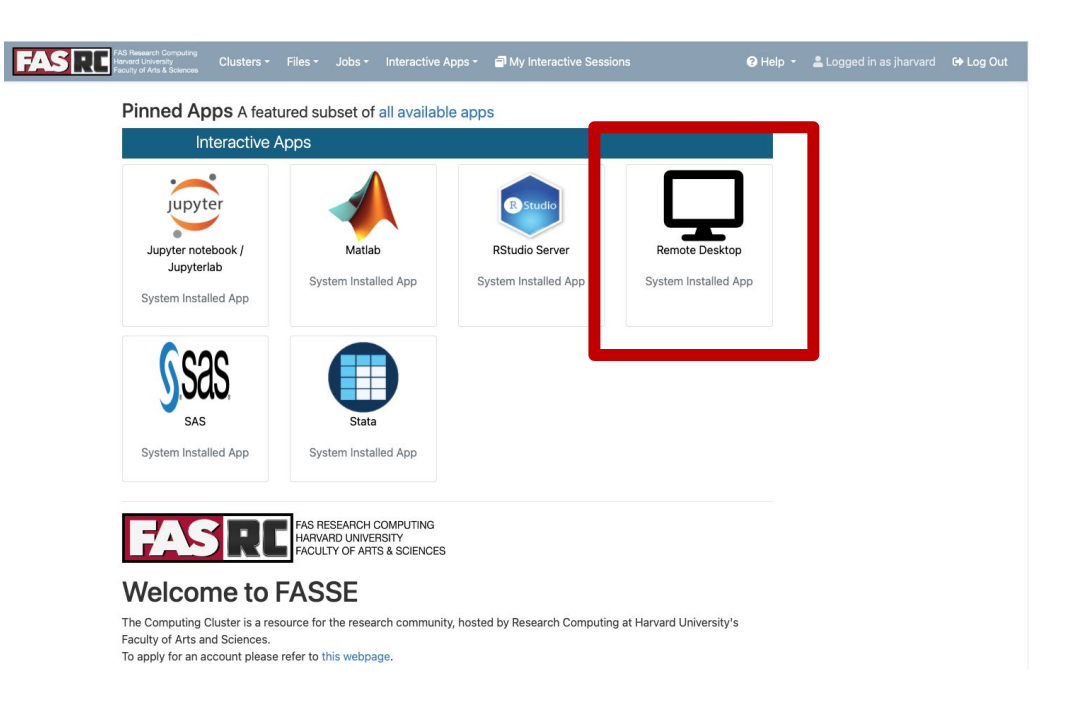

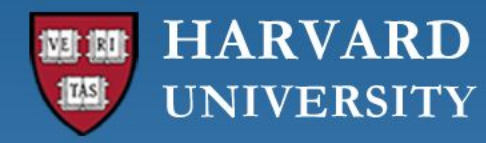

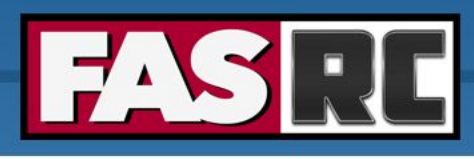

## Batch job

Documentation: [https://docs.rc.fas.harvard.edu/kb/running-j](https://docs.rc.fas.harvard.edu/kb/running-jobs/) [obs/](https://docs.rc.fas.harvard.edu/kb/running-jobs/)

- Automate job
- o No interaction
- $\circ$  Can close your terminal/laptop and job will keep running
- o Partitions
	- Cannon: [https://docs.rc.fas.harvard.edu/kb/running-jo](https://docs.rc.fas.harvard.edu/kb/running-jobs/) [bs/](https://docs.rc.fas.harvard.edu/kb/running-jobs/)
	- FASSE: <https://docs.rc.fas.harvard.edu/kb/fasse/>

slurm script runscript.sh

```
#!/bin/bash
      #SBATCH -J py_job # Job name
slurm directives
slurm directives#SBATCH -p test # Partition(s) (separate with
                               # commas if using multiple)
      #SBATCH -c 1 # Number of cores
      #SBATCH -t 0-00:30:00 # Time (D-HH:MM:SS)
      #SBATCH --mem=500M # Memory
      #SBATCH -o py_%j.o # Name of standard output 
      file
      #SBATCH -e py_%j.e # Name of standard error file
      # load software environment
      module load python/3.10.12-fasrc01
      # print a statement
      echo "This is our test slurm script"
      # execute python code
      python hello_world.py
```
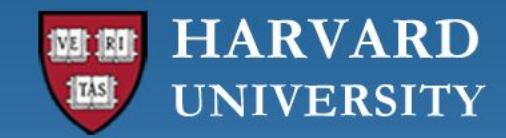

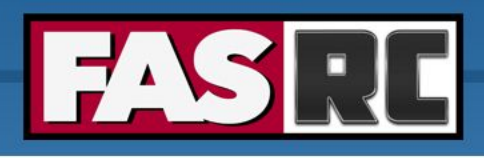

### Test first!!

ALWAYS test the job submission script first:

- o To ensure the job will complete without errors
- o To ensure you understand the resource needs and have requested them appropriately

Submitting a batch job

[jharvard@boslogin01 python]\$ sbatch runscript.sh Submitted batch job 2742999 [jharvard@boslogin01 python]\$

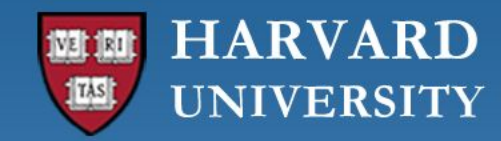

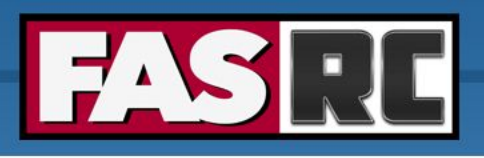

### Job monitoring - sacct

Documentation:

- $\circ$  sacct = slurm accounting database
	- every 30 sec the node collects the amount of cpu and memory usage that all of the process ID are using for the given job. After the job ends this data is sent to slurmdb
- o Common flags (i.e., options)
	- -j jobid or --name=jobname
	- -S starttime YYYY-MM-DD and –E endtime YYYY-MM-DD
	- -o output options
	- See slurm docs for more options: <https://slurm.schedmd.com/sacct.html>

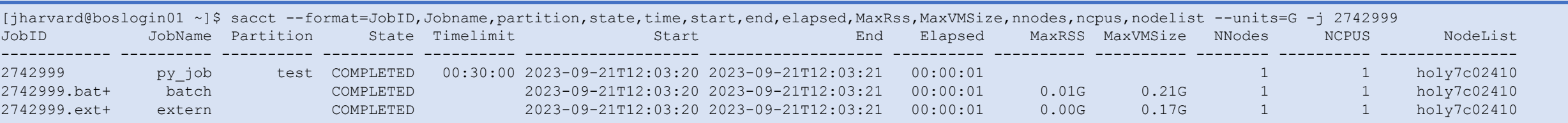

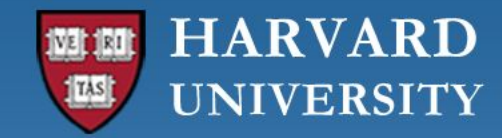

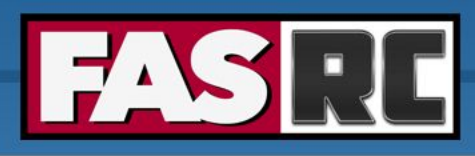

### Memory usage

- 1. Run a test batch job
- 2. Check memory usage after the job has completed (with sacct command)

```
[jharvard@boslogin01 ~]$ sacct -j 2742999 -o ReqMem, MaxRSS
    ReqMem MaxRSS
        ---------- ----------
       500M
                 7512K
                 4348K
[jharvard@boslogin01 ~~1$ sacct -j 2742999 -o ReqMem, MaxRSS --units=G
    ReqMem MaxRSS
---------- ----------
      0.49G
                 0.01G
                 0.00G
```
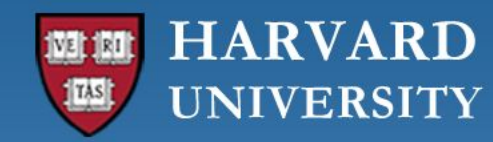

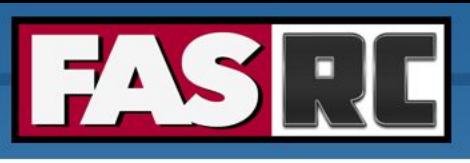

## Job efficiency summary  $-$  seff

- 1. Run a test batch job
- 2. Check job efficiency after the job has completed (with  $\mathsf{self}$  command)

```
[jharvard@boslogin01 ~]$ seff 2742999
Job ID: 2742999
Cluster: odyssey
User/Group: jharvard/jharvard_lab
State: COMPLETED (exit code 0)
Cores: 1
CPU Utilized: 00:00:00
CPU Efficiency: 0.00% of 00:00:01 core-walltime
Job Wall-clock time: 00:00:01
Memory Utilized: 7.34 MB
Memory Efficiency: 1.47% of 500.00 MB
```

```
[user@boslogin01 home]# seff 1234567
Job ID: 1234567
Cluster: odyssey
User/Group: user/user_lab
State: COMPLETED (exit code 0)
Nodes: 8
Cores per node: 64
CPU Utilized: 37-06:17:33
CPU Efficiency: 23.94% of 155-16:02:08 core-walltime
Job Wall-clock time: 07:17:49
Memory Utilized: 1.53 TB (estimated maximum)
Memory Efficiency: 100.03% of 1.53 TB (195.31 
GB/node)
```
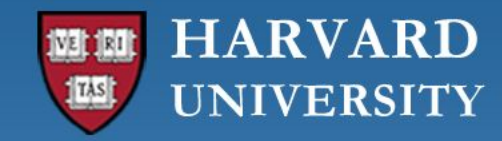

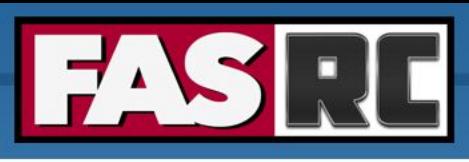

### Software – LMOD module system

- $\circ$  Software is loaded incrementally using modules, to set up your shell environment (e.g., PATH, LD\_LIBRARY\_PATH, and other environment variables)
- o Keep module load commands in a slurm batch script
	- Keeps your interactive working environment simple
	- Is a record of your research workflow (reproducible research!)
	- Keep .bashrc module loads sparse, lest you run into software and library conflicts

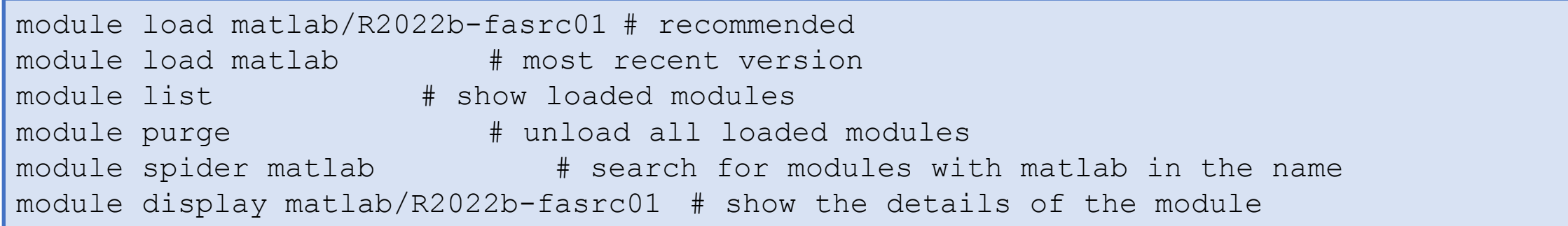

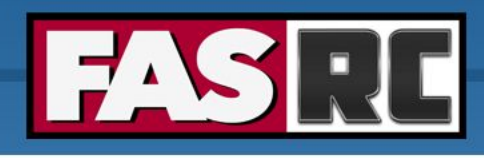

### Spack

- o For software that does not have a module, you can install it with Spack: <https://docs.rc.fas.harvard.edu/kb/spack/>
- o Install Spack in a Holyoke storage location, such as holylabs
	- Package installation is best done in an interactive session with 8 cores 12GB as Spack needs more resources salloc --partition test --time 0-04:00 --mem 12G --cpus-per-task 8

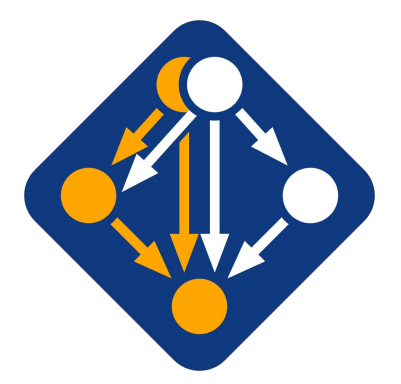

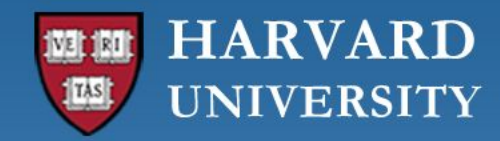

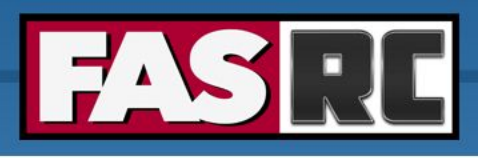

### FASRC documentation

- o FASRC docs: <https://docs.rc.fas.harvard.edu/>
- o GitHub User\_codes: [https://github.com/fasrc/User\\_Codes/](https://github.com/fasrc/User_Codes/)
- o Getting help
	- Office hours: <https://www.rc.fas.harvard.edu/training/office-hours/>
	- Ticket
		- o Portal: [http://portal.rc.fas.harvard.edu/rcrt/submit\\_ticket](http://portal.rc.fas.harvard.edu/rcrt/submit_ticket) (requires login)
		- o Email: [rchelp@rc.fas.harvard.edu](mailto:rchelp@rc.fas.harvard.edu)

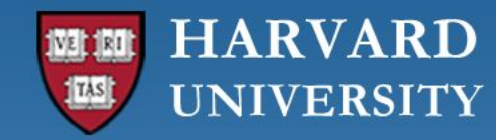

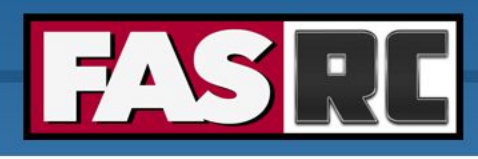

### Upcoming trainings

Training calendar: <https://www.rc.fas.harvard.edu/upcoming-training/>

#### **GPU Computing on the FASRC clusters (9/26)**

- o Audience
	- users familiar with command-line interface
	- users can submit interactive and batch jobs
- o Content
	- how you can use CUDA/OpenACC
	- Examples
	- Nvidia containers

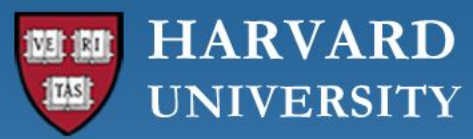

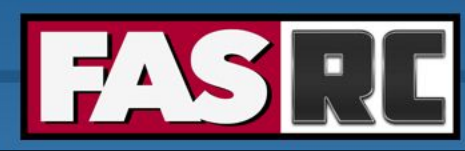

**FAS Research Computing** Division of Science https://rc.fas.harvard.edu

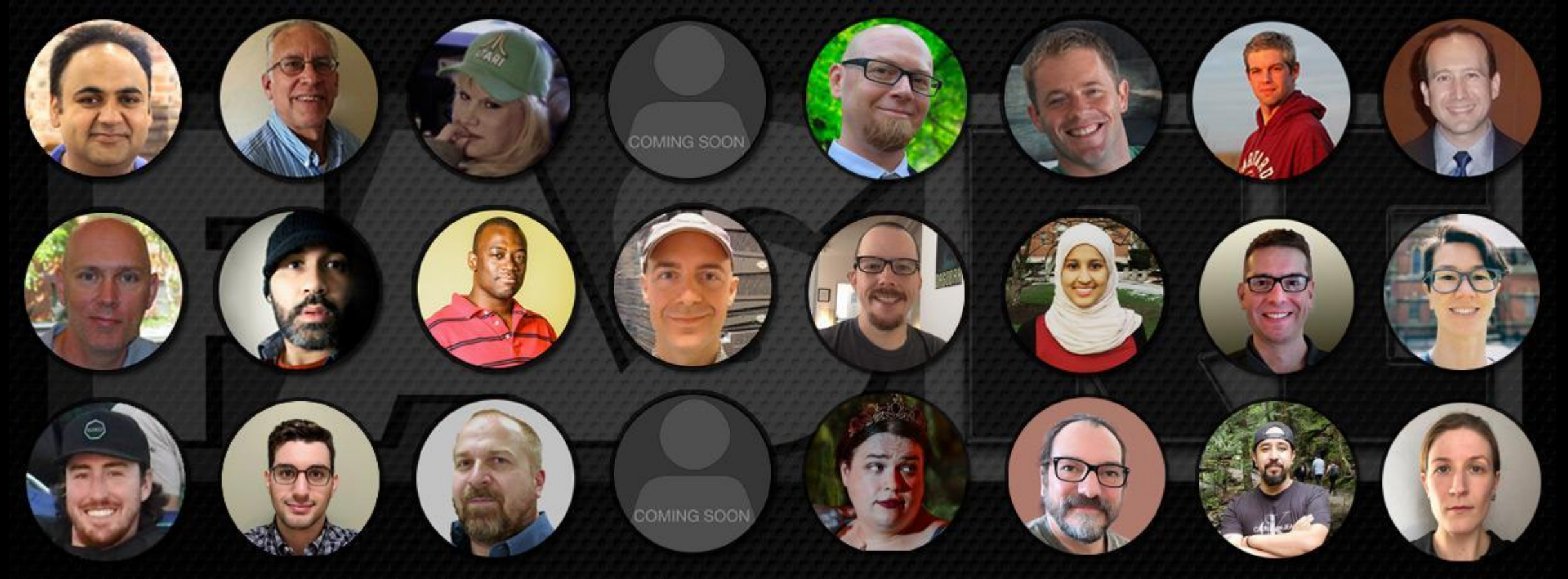

**Thank you :) FAS Research Computing**